#### **Oracle® Data Relationship Management Suite**

Readme

Release 11.2.x

F81257-01 July 2023

# Oracle Data Relationship Management Suite 11.2.x Readme

## Purpose

This document includes important, late-breaking information about this release of Oracle Data Relationship Management Suite. Review this Readme thoroughly before installing Data Relationship Management.

## Scope of this Release

Oracle Data Relationship Management Suite Release 11.2.*x* offers these benefits:

- Delivers updated technology, including Fusion Middleware (FMW) 12g.
- Includes updated platform certifications.
- Streamlines and simplifies the architecture, updating the underlying technology stack.
- Provides a simplified repository configuration to streamline infrastructure and architecture for the future.
- Premier Support is provided through at least 2030.

#### Note:

For a list of Oracle Enterprise Performance Management System products and features not supported in Release 11.2.*x*, see the Oracle Enterprise Performance Management System Readme.

## New Features in this Release

#### **Related Topics**

About the New Features in this Release

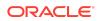

- New Features in Release 11.2.14
- New Features in Release 11.2.13
- New Features in Release 11.2.12
- New Features in Release 11.2.11
- New Features in Release 11.2.10
- New Features in Release 11.2.9
- New Features in Release 11.2.8
- New Features in Release 11.2.7
- New Features in Release 11.2.6
- New Features in Release 11.2.5
- New Features in Release 11.2.4
- New Features in Release 11.2.3
- New Features in Release 11.2.2
- New Features in Release 11.2.1
- New Features in Release 11.2.0

#### About the New Features in this Release

This section includes new features in Release 11.2.x. To review the list of new features from earlier releases, use the Cumulative Feature Overview tool. This tool enables you to identify the products you own and your current implementation release. With a single click, the tool quickly produces a customized report of new feature descriptions. This tool is available here:

https://apexapps.oracle.com/pls/apex/f?p=20620:1:0

New Features in Release 11.2.14

35369955 - ALLOW FOR NETJNI JRE/JVM STARTUP PARAMETER CONFIGURATION IN DRM CONSOLE.

New Features in Release 11.2.13

35015977 - When deleting a property definition, removal of associated data is now managed through a background task.

New Features in Release 11.2.12

There are no new features in Release 11.2.12.

New Features in Release 11.2.11

There are no new features in Release 11.2.11.

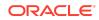

#### New Features in Release 11.2.10

Support for Data in Transit for MSSQL Server.

#### New Features in Release 11.2.9

Support for TLS connections to Oracle Databases (19c) for the DRM repository and External Connections to Oracle Databases (19c).

New Features in Release 11.2.8

In Release 11.2.8, Log4j is upgraded to 2.17.1.

New Features in Release 11.2.7

In Release 11.2.7, maintenance has updated to UI libraries for the latest browser support.

New Features in Release 11.2.6

Release 11.2.6 includes the following new features: .

- Certification of SQL Server 2019
- Increased default NETJNI heap size for CSS library, plus added configurability
- Bundled Oracle Database Client Package Update to 19c/19c Managed Driver

#### New Features in Release 11.2.5

Beginning with Release 11.2.5, the default JVM path used by the used by the Oracle Enterprise Performance Management System portfolio has changed. The portfolio is changing their default JVM pathname to remove the specific version information

To find the JVM Path setting:

- 1. Start Oracle Data Relationship Management (Make sure to Run As Administrator).
- For each application, review the configuration under Host Machines > CSS > General.

There you will find the JVM Path Setting. To interop with HSS/Foundation/ External Authentication/CUP and the DRM API, starting with DRM (and EPM) 11.2.5.0.000, the default value for *new* applications is: C:\Oracle\Middleware\jdk\jre\bin\server\jvm.dll

For example, in Data Relationship Management 11.2.4 and prior releases, the default path was similar to:

C:\Oracle\Middleware\jdk1.8.0\_181\jre\bin\server\jvm.dll

Going forward, unless another change occurs, the default value for this path is: C:\Oracle\Middleware\jdk\jre\bin\server\jvm.dll

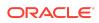

Existing Data Relationship Management applications that need to interop with HSS/ Foundation/External Authentication/CUP and the Data Relationship Management API need to have this setting changed manually.

All new Applications created will have their default value for this setting populated as: C:\Oracle\Middleware\jdk\jre\bin\server\jvm.dll

Check the Oracle Enterprise Performance Management System Certification Matrix for all platform requirements.

#### New Features in Release 11.2.4

Release 11.2.4 includes accessibility improvements and the ability to apply an update directly from Release 11.2.3 or earlier. Check the Oracle Enterprise Performance Management System Certification Matrix for all platform requirements.

#### New Features in Release 11.2.3

Release 11.2.3 contains bug fixes for Windows and the ability to apply updates directly from a Oracle Data Relationship Management 11.2.x Release. Check the Oracle Enterprise Performance Management System Certification Matrix for all platform requirements and details.

#### New Features in Release 11.2.2

Oracle Enterprise Performance Management System Release 11.2.2 adds support for Oracle Enterprise Linux Release 7 and RedHat Linux Release 7, 64-bit only. Check the Oracle Enterprise Performance Management System Certification Matrix for all platform requirements and details.

Note that files are listed on Oracle Software Delivery Cloud as 11.2.0.0.0 (for example **Oracle Enterprise Performance Management System - Part 1 11.2.0.0.0**) but the downloaded ZIP files contain Release 11.2.2 files.

New Features in Release 11.2.1

Release 11.2.1 adds support for Google Chrome web browser, Microsoft Edge web browser, and Windows Server 2016. Check the *Oracle Enterprise Performance Management System Certification Matrix* for all platform requirements.

New Features in Release 11.2.0

There are no new features for Oracle Data Relationship Management Suite in Release 11.2.0.

### Installation Information

Late-breaking information about the installation of EPM System products is provided in the Oracle Enterprise Performance Management System Installation and

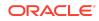

*Configuration Readme* . Review this information thoroughly before installing EPM System products.

Complete instructions for installing this release are in:

- Oracle Data Relationship Management Installation Guide
- Oracle Enterprise Performance Management System Installation and Configuration Guide

### Applying this Update for Data Relationship Management

The section includes important information about applying this update for Oracle Data Relationship Management. Follow this procedure to replace an existing 11.x installation. Refer to the *Oracle Data Relationship Management Installation Guide* for instructions for new installations or upgrades from previous releases.

To apply this update for Data Relationship Management:

- 1. Perform a backup on the databases for any existing Data Relationship Management applications. Database backups should be performed when Data Relationship Management service is stopped.
- Save a backup copy of the drm-config.xml file found in the .\DataRelationshipManagement\server\config directory.
- 3. Uninstall the existing 11.x release:
  - a. Stop the Data Relationship Management service.
  - b. Verify all processes are shut down.
  - c. Run the installer from that release and choose the Remove option.
- 4. Run the new setup.exe to install the update.
- 5. If a multiple-machine configuration is being used, repeat the uninstall and install steps above for each machine.
- 6. In the Configuration Console on the application controller machine, select **Application**, then **Apply Updates** for all existing applications.
- 7. Make sure to save any configuration changes made in the Data Relationship Management Console.
- 8. Start the Data Relationship Management service.

Redeploy the Data Relationship Management Web service application (oracleepm-drm-webservices.ear) to Oracle Weblogic. The oracle-epm-drmwebservices.ear file is located in the %EPM\_ORACLE\_HOME% \products\DataRelationshipManagement\api directory.

This step is only required if applying this update to an installation where the Web service application has been previously deployed. See the "Redeploying a Web Services Application" section in the *Oracle® Fusion Middleware Security and Administrator's Guide* for Web Services for instructions to redeploy using Oracle Enterprise Manager.

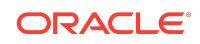

#### Rolling Back this Update for Data Relationship Management

To roll back this update:

- 1. For each machine where Data Relationship Management is installed, run setup.exe and select the **Remove** option.
- 2. Restore the databases for any existing Data Relationship Management applications from the backup files created during step 1 of Applying this Update for Data Relationship Management.
- Restore the saved backup of the drm-config.xml file to the .\DataRelationshipManagement\server\config directory.
- 4. If the oracle-epm-drm-webservices.ear package from this update was deployed on Oracle Weblogic, the oracle-epm-drm-webservices application deployment should be undeployed.
- 5. Reinstall the previous release.

See the "Undeploying a Web Services Application" section in the Oracle<sup>®</sup> Fusion Middleware Security and Administrator's Guide for Web Services for instructions to undeploy using Oracle Enterprise Manager.

### Applying this Update for Data Relationship Management Analytics

#### Note:

There are no changes in this update for Oracle Data Relationship Management Analytics.

To install the Data Relationship Management Analytics module, refer to the *Oracle Data Relationship Management Installation Guide* for instructions. To upgrade the Data Relationship Management Analytics module from a previous release:

- 1. Stop the WLS Admin Server.
- 2. Stop the Oracle DRM Managed Server.
- 3. Run script upgrade.cmd (Windows) or upgrade.sh (Linux)
- 4. Enter requested information for EPM Domain.
- 5. Start the WLS Admin Server.
- 6. Start the Oracle DRM Managed Server.

## Rolling Back this Update for Data Relationship Management Analytics

To uninstall the Data Relationship Management Analytics module:

1. Ensure that the WLS Admin Server is running.

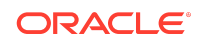

- 2. Stop the Oracle DRM Managed Server.
- 3. Run script uninstallAll.cmd (Windows) or uninstallAll.sh (Linux)
- 4. For additional information, see the "Deploying Applications" section in the Oracle® *Fusion Middleware Administrator's Guide*.

## Supported Platforms

#### About Supported Platforms

Information about system requirements and supported platforms for Oracle Enterprise Performance Management System products is available in spreadsheet format in the *Oracle Enterprise Performance Management System Certification Matrix*. This matrix is posted on the Supported System Configurations page on Oracle Technology Network (OTN):

https://www.oracle.com/middleware/technologies/bi-foundation/hyperion-supported-platforms.html

#### Note:

Data Relationship Management 11.2.3 follows the platform requirements which are stated in the 11.2.0 version of the *Oracle Enterprise Performance Management System Certification Matrix*. The topics in this section list platforms supported by Data Relationship Management that are in addition to those listed in the matrix, or platform support introduced in this release.

### **Browser Support**

Data Relationship Management does not have a browser version dependency; however, it is possible that the products that Data Relationship Management works with do have dependencies.

Check the Oracle Enterprise Performance Management System Certification Matrix and specific product readmes for any additional browser support requirements.

The matrix is posted on the Supported Platforms Matrices page on OTN:

https://www.oracle.com/middleware/technologies/bi-foundation/hyperion-supported-platforms.html

## Supported Languages

Information about supported languages for Oracle Enterprise Performance Management System products is available in spreadsheet format on the Translation Support tab in the Oracle Enterprise Performance Management System Certification Matrix. This is posted on the Supported System Configurations page on OTN:

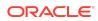

https://www.oracle.com/middleware/technologies/bi-foundation/hyperion-supported-platforms.html

## Compatibility

Data Relationship Management supports the Oracle Enterprise Performance Management System product versions listed in the Release Compatibility tab in the *Oracle Enterprise Performance Management System Certification Matrix*. This matrix is posted on the Supported Platforms Matrices page on OTN:

https://www.oracle.com/middleware/technologies/bi-foundation/hyperion-supported-platforms.html

## Defects Fixed in 11.2.x

#### **Related Topics**

- Defects Fixed in Release 11.2.14
- Defects Fixed in Release 11.2.13
- Defects Fixed in Release 11.2.12
- Defects Fixed in Release 11.2.11
- Defects Fixed in Release 11.2.10
- Defects Fixed in Release 11.2.9
- Defects Fixed in Release 11.2.8
- Defects Fixed in Release 11.2.7
- Defects Fixed in Release 11.2.6
- Defects Fixed in Release 11.2.5
- Defects Fixed in Release 11.2.4
- Defects Fixed in Release 11.2.3
- Defects Fixed in Release 11.2.2
- Defects Fixed in Release 11.2.1
- Defects Fixed in Release 11.2.0

Defects Fixed in Release 11.2.14

- 35139049 DRM PROPERTY CATEGORY ISSUE.
- 35261208 DRG:EDITING A STAGE LABEL RAISES AN "ENRICH STAGE REQUIRES A SINGLE WORKFLOW TASK" ERROR.
- 35436718 CORRECT THE INSTANCEID STRING IN THE BATCH-CLIENT-CREDENTIALS HELP STRING.

Defects Fixed in Release 11.2.13

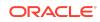

- 34948810 NODES ALREADY IN TARGET HIERARCHY STILL SHOW IN COMPARE EXPORT.
- 34406098 AMPERSAND ON ABBREV / NAME CAUSES ERROR IN AUDIT -> TRANSACTION EXPORT.
- 35107164 WORKFLOW STATUS IS NOT CHANGING FROM PENDING WITH SSO ENABLED.
- 34756889 NAG STAGE LABELS IN WORKFLOWS PROCESS & AS & AMP;

34689820 - BLENDER NOT MARKING NODES FOR REMOVAL CORRECTLY.

Defects Fixed in Release 11.2.11

- 34590906 INVARIANT DATE-TIME NOT CONVERTED CORRECTLY.
- 34406098 "BLUE BALL" ICON IS MISSING NEXT TO PROPERTY THAT WAS EDITED IN A PRIOR STAGE.

Defects Fixed in Release 11.2.10

- 34161498 EDITING WORKFLOW STAGE THROWS ERROR.
- 33988210 UNABLE TO USE BASELINE AND AS-OF VERSION IN COMPARES
   QUERIES EXPORTS.
- 33987897 SELECT A MODEL DROP DOWN DOWS NOT EXPAND CORRECTLY.
- 33911101 "OPTION" TO "VIEW BY" "USER PROPERTIES" DOES NOT WORK.
- 33846487 AUDIT NOT HONORING FILTER SELECTION.
- 22968188 SCROLL BAR FOR LONG DRG WORKFLOW TASK PATHS.
- 20680547 NEED "ACTIVATE" ACTION FOR WORKFLOW USERS (REACTIVATE TASK TYPE).
- 19806269 ON "PUSHED BACK" WORKFLOW REQUEST, OPTION TO NOTIFY ONLY ORIGINAL SUBMITTER

Defects Fixed in Release 11.2.9

- 33846328 DRG Stages being skipped when they should not be.
- 33072346 How to Set Up the DRM Application to Communicate with the Database Using the TCPS Protocol.
- 33712575 Provide steps to configure DRM DB Service connection using SSL (TCPS).

Defects Fixed in Release 11.2.8

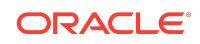

- 33218853 Navigating forward to additional pages when multiple pages in request is now working as expected.
- 26359738 Adding a new Hierarchy to the Blender no longer results in an error.

- 33245123 -- Workflow requests using the NodeNamePendingInRequest method for the calculated name script now return correct results.
- 33235774 -- The Node Selector is now working correctly in DRG requests.
- 33009042 -- DRG read-only properties are no longer showing an incorrect icon.
- 32947792 -- CSS user creation now works correctly.

### Defects Fixed in Release 11.2.6

- 32973589 -- Blends are now working as expected.
- 32903173 -- There is now a special version parameter for API calls made by EBS Integration to DRM Oracle Data Relationship Management Release11.2.x
- 32899496 -- Constraint tab property values are now saved.
- 32848072 -- Edits to the code in formulas in Task Calculate Name / Calculate Parent are now saved.
- 32828235 -- The API methods runCompare() and runComparebyName() now work correctly.
- 32816731 -- The request method requestitem.NodeNamePendingInRequest(nod\_abbrev) now returns the correct value.
- 32669343 -- The Server File External Connection is now visible.
- 31573296 -- When you set the "Removal of Nodes from Hierarchy" to *false*, you can no longer remove the node.

### Defects Fixed in Release 11.2.5

- 32654062 -- When downloading an action script created from Transaction logs, the default "Download As Action Script" format is now Tab Delimited. An option to download as CVS (Comma Separated Values) still exists.
- 32318094 -- Parent nodes under implicit shared nodes are now showing as shared members.
- 32301386 -- The "Relationship sort property definition not found for Property" error no longer appears
- 32289745 -- Download files functionality is now working correctly.
- 32217985 -- The scroll down behavior in work flows is now working correctly.
- 29349444 --The core property for the parent node descriptions is now displayed correctly in Data Relationship Governance.

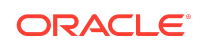

- 32141124 -- The Hierarchy page now displays correctly in French.
- 32089426 -- The Property pane now displays correctly after clicking on another tab.
- 31747228 -- Loading the hierarchy with many top nodes no longer times out.
- 31728201 -- Passwords set to never expire no longer expire.

#### Defects Fixed in Release 11.2.3

- 31541815 -- When you click on a node, the Annul option is now functional.
- 31572474 -- If clear the "Include Inactive Nodes" option when performing a generation export, the export now correctly excludes the inactive nodes.
- 31626904 -- It is now possible to specify larger timeout values for external database connections and thus avoid timeout errors on larger schemas.
- 31684158 -- When using an external lookup property in a workflow request, the Filter option is no longer disabled.
- 31518177 -- You are now able to add dynamic columns to an export.
- 31696580 -- Script validations in Data Relationship Management are now saved correctly.

#### Defects Fixed in Release 11.2.2

- 31062202 -- When creating a request using a workflow model/task that contains a required External Lookup property, you can select a row in the External Lookup dialog and save it to a request.
- 31062256 -- A request with an add and move of the same node is committed successfully.
- 31061984 -- When you copy Difference and Compare exports, a unique compare is generated for the new export.
- 31056715 -- The Password Duration system preference works properly.

### Defects Fixed in Release 11.2.1

The topics in this section include defects fixed in Release 11.2.1.

- 30623359 -- Whitespace is ignored when validating date and date/time property values.
- 30794820 -- Shared nodes can be removed.
- 30795856 -- Move actions work properly in workflow.
- 30800173 -- List property containing an empty value is not changed to a space character when generating an action script from transaction history.
- 30858682 -- Workflow does not get submitted if the mandatory field is not filled in.

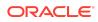

Release 11.2.0 includes all defects fixed from any PSE or PSU released after Release 11.1.2.4. See those readmes for the list of defects fixed in each PSE or PSU. The Oracle Data Relationship Management Suite Release 11.1.2.4.000 Readme is inclusive of all defects fixed.

- 30386442/28768214 -- Blends no longer take excessive time to complete.
- 30386449/30376139 -- Date and Date/Time property type values can be cleared in the user interface or set to blank using an Action Script.

## Known Issues in Release 11.2.x

#### **Related Topics**

- Known Issues in Release 11.2.14
- Known Issues in Release 11.2.12, 11.2.13
- Known Issues in Release 11.2.11
- Known Issues in Release 11.2.10
- Known Issues in Release 11.2.9
- Known Issues in Release 11.2.5 11.2.8
- Known Issues in Release 11.2.4
- Known Issues in Release 11.2.3
- Known Issues in Release 11.2.2
- Known Issues in Release 11.2.1
- Known Issues in Release 11.2.0

Known Issues in Release 11.2.14

35470572 - EXTERNAL OPERATIONS USING STORED PROCS DON'T SUPPORT SSL/TLS OR INTEGRATED SECURITY OPTION.

Known Issues in Release 11.2.12, 11.2.13

There are no known issues in Release 11.2.12 and Release 11.2.13.

Known Issues in Release 11.2.11

DRMAnalytics: The help icon does not work.

**Workaround**: To view the Oracle Data Relationship Management Analytics help content, see Using Data Relationship Management Analytics.

Known Issues in Release 11.2.10

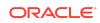

34377508 - Console doesn't prompt the user to run Apply Updates when an updated release is detected.

**Workaround**: Ensure that you always run **Apply Updates** from the DRM console when upgrading or updating the product release.

Known Issues in Release 11.2.9

- 33846487 AUDIT NOT HONORING FILTER SELECTION
- 33911101 "OPTION" TO "VIEW BY" "USER PROPERTIES" DOES NOT WORK

Known Issues in Release 11.2.5 - 11.2.8

32782983 -- You must use the Apply Updates option to migrate repositories. Do
not use the Repository Wizard to migrate repositories or to move between on onpremises or externally-hosted on-premises environment, especially between
releases. Instead, use EXPDP and IMPDP and perform an Apply Updates. Also,
do not use the Repository Wizard to migrate repositories if a database character
set (or NLS character set) change has previously been undertaken in the Source
Repository or if the character set is different from the Target Repository.

To migrate a schema (Oracle) or database (MSSQL):

- 1. Stop the Oracle Data Relationship Management Service.
- Perform an EXPDP (Oracle) or a Database backup (MSSQL), and restore the repository to a new schema (IMPDP for Oracle) or Database (Restore for MSSQL).
- **3.** Set up the connection information for the repository and select **Apply Updates** in the console for the IMPDP-migrated application.
- 4. Reconcile the Source and Target.
- 5. Resolve any discrepancies.
- 32634906 -- When creating a Data Relationship Governance request, if an attachment is added, the Clear Selection (red x icon) is not functioning in the Mozilla FireFox ESR browser. The workaround is to use the Chrome browser.

Known Issues in Release 11.2.4

- 23514770 When copying a repository from SQL Server to Oracle, can get error on "Not Null" columns when value is an empty string.
- 21464822 Email notification for workflow request is displayed in English when server locale and browser settings set to non-English.
- 17537948 The Oracle Data Relationship Management Task Runner periodically shows a warning in the event viewer even though there has been no user interaction with this background process.

Known Issues in Release 11.2.3

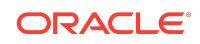

- 23514770 When copying a repository from SQL Server to Oracle, can get error on "Not Null" columns when value is an empty string.
- 21464822 Email notification for workflow request is displayed in English when server locale and browser settings set to non-English.
- 17537948 The Oracle Data Relationship Management Task Runner periodically shows a warning in the event viewer even though there has been no user interaction with this background process.

Known Issues in Release 11.2.2

31484583 - When creating a new property definition that uses an external lookup, property mappings cannot be added.

Known Issues in Release 11.2.1

#### Known Issues for Data Relationship Management

- 23514770 When copying a repository from SQL Server to Oracle, can get error on "Not Null" columns when value is an empty string.
- 23056836 FDMEE integration using non-ASCII characters (FDMEE bug 23051532)

When using non-ASCII characters for a target app and location name, the Oracle Data Relationship Management import or export profile does not automatically happen. A workaround is to manually execute the import/export in Data Relationship Management.

#### Precondition:

- 1. Data Relationship Management has been configured for the integration.
- 2. You have created non-ASCII location and executed it even though the status is fail, the data have been loaded into tables.

Steps for the workaround:

- Login to Data Relationship Management, go to Import, open the FDMEE Import, click Edit Parameters, and edit the value of LOADID to the Process ID of the Metadata Load.
- 2. Click Run to execute the import process manually and check the result status.
- 3. When ready to export, open the export profile, choose the Version to export.
- 4. Click Edit Parameters, edit the value of the LOCNAME to the location name and run it.
- 5. Check the exported values in DB table TDATAMAP\_STG.
- 21464822 Email notification for workflow request is displayed in English when server locale and browser settings set to non-English.
- 17883800 When loading a file via the Migration Utility, the File Checksum will display "Not Found; file may have been modified!" even when the file has not been modified.

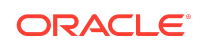

- 16828903 After installing and starting Data Relationship Management, opening web client gets error: "HTTP Error 500.19 Internal Server Error" To resolve this, ensure that web site drm-web-client is using Application Pool "ASP.NET v4.0 drm\_pool" and not some other application pool.
- 11668780 After upgrade, no way to view version type for Translog export with As-Of version.
- 10648889 Console gets "Operation failed" error when database name contains dot operator.
- 10647639 After upgrade, Admin password not reset to value entered during configuration.

#### Known Issues for Data Relationship Management Analytics

22266880 - On Windows 2012 using Internet Explorer with language settings either Simplified Chinese (zh\_CN) or Traditional Chinese (zh\_TW), the Analytics pages display in English. Need to apply Web Logic Server patch ARU17935230 to resolve this.

#### Known Issues in Release 11.2.0

Release 11.2.0 contains no new known issues. To view known issues from Release 11.1.2.4 or later PSEs or PSUs, see those Readmes.

## **Documentation Updates**

## Accessing EPM System Product Documentation

Find the latest Oracle Enterprise Performance Management System product guides in the Oracle Help Center (https://docs.oracle.com/en/). To access documents to view or download, click the Applications icon. In the Applications Documentation window, select the Enterprise Performance Management tab, and then look for your release in the Enterprise Performance Management list.

For Oracle Help Center Oracle Enterprise Performance Management Cloud documentation and videos, go to the Cloud Documentation, Software as a Service (SaaS) page in the Oracle Help Center (https://docs.oracle.com/en/cloud/saas/), and then click the link for your service in the Enterprise Performance Management list.

You can also find deployment-related documentation on the Oracle Technology Network (http://www.oracle.com/technetwork/index.html) and on the Oracle Software Delivery Cloud website (http://edelivery.oracle.com/EPD/WelcomePage/get\_form).

This software and related documentation are provided under a license agreement containing restrictions on use and disclosure and are protected by intellectual property laws. Except as expressly permitted in your license agreement or allowed by law, you may not use, copy, reproduce, translate, broadcast, modify, license, transmit, distribute, exhibit,

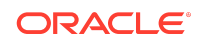

Oracle Data Relationship Management Suite Readme

Copyright © 2021, 2023, Oracle and/or its affiliates. All rights reserved.

perform, publish, or display any part, in any form, or by any means. Reverse engineering, disassembly, or decompilation of this software, unless required by law for interoperability, is prohibited.

The information contained herein is subject to change without notice and is not warranted to be error-free. If you find any errors, please report them to us in writing.

If this is software, software documentation, data (as defined in the Federal Acquisition Regulation), or related documentation that is delivered to the U.S. Government or anyone licensing it on behalf of the U.S. Government, then the following notice is applicable:

U.S. GOVERNMENT END USERS: Oracle programs (including any operating system, integrated software, any programs embedded, installed, or activated on delivered hardware, and modifications of such programs) and Oracle computer documentation or other Oracle data delivered to or accessed by U.S. Government end users are "commercial computer software, "commercial computer software, documentation," or "limited rights data" pursuant to the applicable Federal Acquisition Regulation and agency-specific supplemental regulations. As such, the use, reproduction, duplication, release, display, disclosure, modification, or delivered hardware, and modifications of such programs) in Oracle computer documentation and/or iii) other Oracle data, is subject to the rights and limitations specified in the license contained in the applicable contract. The terms governing the U.S. Government's use of Oracle cloud services are defined by the applicable contract for such services. No other rights are granted to the U.S. Government.

This software or hardware is developed for general use in a variety of information management applications. It is not developed or intended for use in any inherently dangerous applications, including applications that may create a risk of personal injury. If you use this software or hardware in dangerous applications, then you shall be responsible to take all appropriate fail-safe, backup, redundancy, and other measures to ensure its safe use. Oracle Corporation and its affiliates disclaim any liability for any damages caused by use of this software or hardware in dangerous applications.

Oracle®, Java, and MySQL are registered trademarks of Oracle and/or its affiliates. Other names may be trademarks of their respective owners.

Intel and Intel Inside are trademarks or registered trademarks of Intel Corporation. All SPARC trademarks are used under license and are trademarks or registered trademarks of SPARC International, Inc. AMD, Epyc, and the AMD logo are trademarks or registered trademarks of Advanced Micro Devices. UNIX is a registered trademark of The Open Group.

This software or hardware and documentation may provide access to or information about content, products, and services from third parties. Oracle Corporation and its affiliates are not responsible for and expressly disclaim all warranties of any kind with respect to third-party content, products, and services unless otherwise set forth in an applicable agreement between you and Oracle. Oracle Corporation and its affiliates will not be responsible for any loss, costs, or damages incurred due to your access to or use of thirdparty content, products, or services, except as set forth in an applicable agreement between you and Oracle.

For information about Oracle's commitment to accessibility, visit the Oracle Accessibility Program website at http://www.oracle.com/pls/topic/lookup? ctx=acc&id=docacc.

#### Access to Oracle Support

Oracle customers that have purchased support have access to electronic support through My Oracle Support. For information, visit http://www.oracle.com/pls/topic/lookup?ctx=acc&id=info or visit http://www.oracle.com/pls/topic/lookup?ctx=acc&id=trs if you are hearing impaired.

To provide feedback on this documentation, click the feedback button at the bottom of the page in any Oracle Help Center topic. You can also send email to epmdoc\_ww@oracle.com.

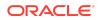